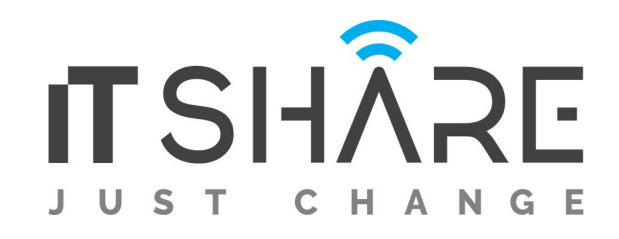

# **Adobe Adobe Premiere Pro CC**

#### **1. Touring Adobe Premiere Pro CC**

- Getting started
- Performing nonlinear editing in Premiere Pro
- Looking at the standard digital video workflow
- Enhancing the workflow with Premiere Pro
- Expanding the workflow
- Incorporating other components into the editing workflow
- Looking at the Adobe Creative Cloud video workflow
- Touring the Premiere Pro workspace
- Looking at the workspace layout
- Customizing the workspace
- Introducing preferences
- Keyboard shortcuts
- Moving, backing up, and syncing user settings

### **2. Setting Up a Project**

- Getting started
- Setting up a project
- Setting up a sequence

### **3.Importing Media**

- Getting started
- Importing assets
- Working with ingest options and proxy media
- Working with the Media Browser
- Importing images
- Using Adobe Stock
- Customizing the media cache
- Recording a voice-over

# **4. Organizing Media**

- Getting started
- Using the Project panel
- Working with bins
- Monitoring footage
- Modifying clips

### **5. Mastering the Essentials of Video Editing**

- Getting started
- Using the Source Monitor
- Navigating the Timeline
- Using essential editing commands

### **6. Working with Clips and Markers**

- Getting started
- Using Program Monitor controls
- Setting the playback resolution
- Playing back VR video
- Using markers
- Using Sync Lock and Track Lock
- Finding gaps in the Timeline
- Selecting clips
- Moving clips
- Extracting and deleting segments

#### **7. Adding Transitions**

- Getting started
- What are transitions?
- Using edit points and handles
- Adding video transitions
- Using A/B mode to fine-tune a transition
- Adding audio transitions

# **8. Performing Advanced Editing Techniques**

- Getting started
- Performing four-point editing
- Changing playback speed
- Replacing clips and footage
- Nesting sequences
- Performing regular trimming
- Performing advanced trimming
- Trimming in the Program Monitor

# **9. Putting Clips in Motion**

- Getting started
- Adjusting the Motion effect

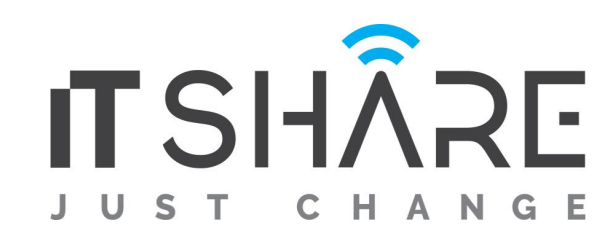

- Changing clip position, size, and rotation
- Working with keyframe interpolation
- Using other motion-related effects

### **10. Multicamera Editing**

- Getting started
- Following the multicamera process
- Creating a multicamera sequence
- Switching multiple cameras
- Finalizing multicamera editing

### **11. Editing and Mixing Audio**

- Getting started
- Setting up the interface to work with audio
- Examining audio characteristics
- Creating a voice-over "scratch track"
- Adjusting audio volume
- Creating a split edit
- Adjusting audio levels for a clip

### **12. Sweetening Sound**

- Getting started
- Sweetening sound with audio effects
- Adjusting EQ
- Cleaning up noisy audio

### **13. Adding Video Effects**

- Getting started
- Working with effects
- Master clip effects
- Masking and tracking visual effects
- Keyframing effects
- Effect presets
- Frequently used effects

# **14. Improving Clips with Color Correction and Grading**

- Getting started
- Following a color-oriented workflow
- An overview of color-oriented effects

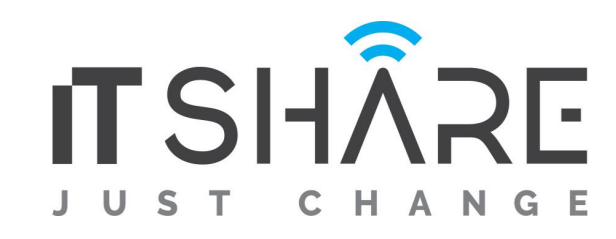

- Fixing exposure problems
- Fixing color balance
- Using special color effects
- Creating a look

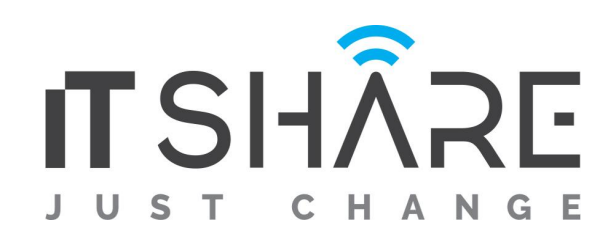

#### **15 Exploring Compositing Techniques**

- Getting started
- What is an alpha channel?
- Making compositing part of your projects
- Working with the Opacity effect
- Working with alpha-channel transparencies
- Color keying a greenscreen shot
- Masking clips

### **16 Creating Titles**

- Getting started
- An overview of the Titler window
- Mastering video typography essentials
- Creating titles
- Stylizing text
- Working with shapes and logos
- Making text roll and crawl
- Introducing captions

#### **17 Managing Your Projects**

- Getting started
- Using the File menu
- Using the Project Manager
- Performing the final project management steps
- Importing projects or sequences
- Managing collaboration
- Using the Libraries panel
- Managing your hard drives

#### **18 Exporting Frames, Clips, and Sequences**

- Getting started
- Overview of export options
- Exporting single frames
- Exporting a master copy
- Working with Adobe Media Encoder
- Uploading to social media
- Exchanging with other editing applications